# Paragraph Tag:-

- A paragraph can be created by enclosing text within paragraph codes and .
- Remember that browser will ignore any "paragraphs" you created by pressing enter while working on HTML code in a text editor.
- You must specifically define a paragraph in the code by using a paragraph tag.

## Paragraph Tag:-

- The tag defines a paragraph.
- Browsers automatically add some space (margin) before and after each element. The margins can be modified with CSS (with the margin properties).

- For eg:-
- This is some text in a paragraph.

•

- <html>
- <body>
- This is a paragraph.
- This is a paragraph.
- This is a paragraph.
- </body>
- </html>

# Output:-

- This is a paragraph.
- This is a paragraph.
- This is a paragraph.

### For eg:-

- this is first paragraph; it's code
- Continues over several lines, but will be
- Displayed as a single paragraph in a
- Browser. and this is second paragraph
- That will also be displayed as such in
- A browser.

# List tags:-

- <LI>is list tag.
- There are three main type of lists:
- -1) unordered list.
- -2) ordered list.
- -3) definition list.

## 1) unordered list:-

- Ordered list are numbered in some fashion, while unordered lists are bulleted.
- Both ordered & unordered lists require start and end tags as well as the use of a special element to indicate where each list item begins i.e. the <LI> tag.
- Unordered lists can be preceded by one of the several bullet styles like a closed circle (), an open circle (O), or a square ().
- ☐ The tags for unordered lists are <UL> and </UL>

## Example:-

- <UL>
- <LI>Eggs.
- <LI>Milk.
- <LI>Apples.
- </UL>

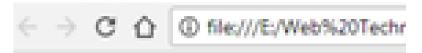

- Eggs.
- Milk.
- Apples.

- Both <UL> and <LI> have same set of attributes:-
- TYPE="CIRCLE"
- TYPE="DISC"
- TYPE="SQUARE"

- <UL TYPE="SQUARE">
- <LI>COLLEGE
- <LI> COLLEGE NAME
- <LI TYPE="CIRCLE"> COMPUTER
- </UL>

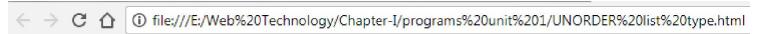

- COLLEGE
- COLLEGE NAME
- o COMPUTER

#### **NESTING LIST:-**

- One important aspect of list is that you can nest one list inside another to create a sublist.
- For eg.:-
- <UL>
- <LI>BODY
- <UL>
- <LI>HEAD
- <LI>HAND
- <UL>
- <LI>FINGER
- <LI>THUMB
- </UL>
- </UL>
- </UL>

### **OUTPUT:-**

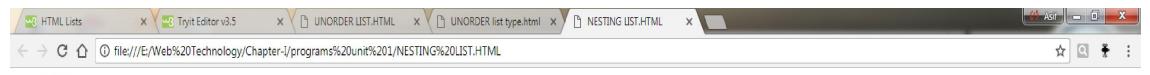

- BODY
  - HEAD
  - HAND
    - FINGER
    - THUMB

### 2) Ordered List:-

- ORDERED LISTS can be preceded by upper case or lower case Roman numerals, or upper case or lower case alphanumeric characters.
- The tag for an ordered lists are <OL> and </OL>.
- For eg.:-
- <OL>
- <LI> MILK
- <LI>BREAD
- <LI> CHEESE
- </OL>

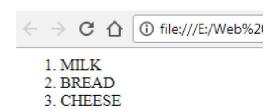

Here are the attributes that you can use with ordered lists:-

```
• TYPE="I" (upper case roman number).
```

• START="5".

• The START attribute allows you to establish the beginning of lists number sequence .

```
• <OL TYPE="I">
```

<LI> MILK

<LI> BREAD

<LI> CHEESE

• </OL>

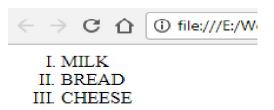

```
• <OL START="5">
```

- <LI> MILK
- <LI> BREAD
- <LI> CHEESE
- </OL>
- OUTPUT.:-
- 5.MILK
- 6.BREAD
- 7.CHEESE

#### 3.DEFINATION LIST:-

- The definition list element uses <DL> start tag and </DL> end tag to create a definition list.
- This list is rendered (submitted) without bullets.
- <DT> tag is used for definition terms i.e. name or title of the item you are defining .
- The <DD> tag is used for the definition themselves (thyself).

```
<DL>
                  <DT> Term A
                  <DD> Definition of term A
                        <DT> Term B
                        <DD> Definition of term B
            </DL>
Output:-
              Term A
                 Definition of term A
            • Term B
                 Definition of term B
```

### HR tag:-

- A web page can be divided into separate section by using horizontal rule,<HR> tag.
- It is also called as horizontal line.
- This tag is mostly used for decorative purposes.
- The <HR> tag takes several optional attributes.
- For example, you can specify lines thickness and how much of the browsers window. such as
- <hr size="30">
- <hr align="left" width="50%">

- <html>
- <body>
- A normal horizontal line:
- <hr>
- A horizontal line with a width of 50%:
- <hr width="50%">
- </body>
- </html>

## Heading tags:-

- A web page can have a maximum of six levels of headings.
- They are <H1>,<H2>, <H3>,<H4>, <H5>,<H6>th.
- The first level heading is displayed in larger, bolder font than a low level heading.
- HTML headings can be used in any order.
- Normally the first level heading is used at highest level and sixth level at the lowest level.

## For Eg:-

- <H1> Heading1 </H1>
- <H2> Heading1 </H2>
- <H3> Heading1 </H3>
- <H4> Heading1 </H4>
- <H5> Heading1 </H5>
- <H6> Heading1 </H6>

- <h1 align="center">This is heading 1</h1>
- <h2 align="left">This is heading 2</h2>
- <h3 align="right">This is heading 3</h3>
- <h4 align="justify">This is heading 4</h4>

### Div tag:-

- The <div> tag defines a division or a section in an HTML document.
- The <div> tag is used to group block-elements to format them with CSS.

•

- <body>
- This is some text.
- <div style="color:#0000FF">
- <h3>This is a heading in a div element</h3>
- This is some text in a div element.
- </div>
- This is some text.
- </body>

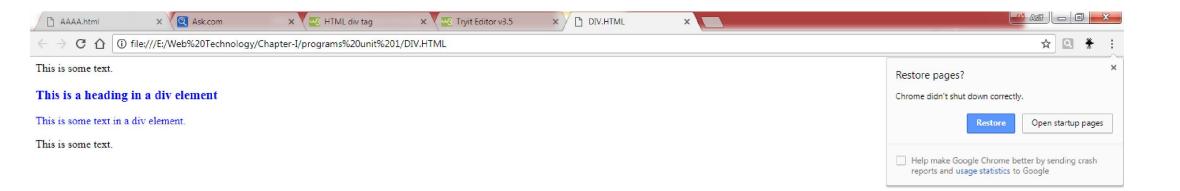

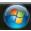

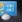

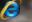

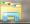

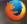

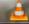

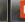

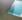

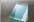

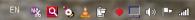

### Span tag:-

- Span used on single part of data where div used for group portion of data.
- In HTML, span and div elements are used to define parts of a document so that they are identifiable when no other HTML element Is suitable.
- While other HTML elements such as P(Paragraph), on so on a represent the effect of the content.
- The span and div leads to better accessibility for readers and easier maintainability.
- Where no existing HTML element is applicable, span and div can valuably represent parts of a document.

- <html>
- <body>

My Friend has <span style="color:blue;font-weight:bold">blue</span> eyes and My Closed Friends has <span style="color:darkolivegreen;font-weight:bold">dark green</span> eyes.

- </body>
- </html>

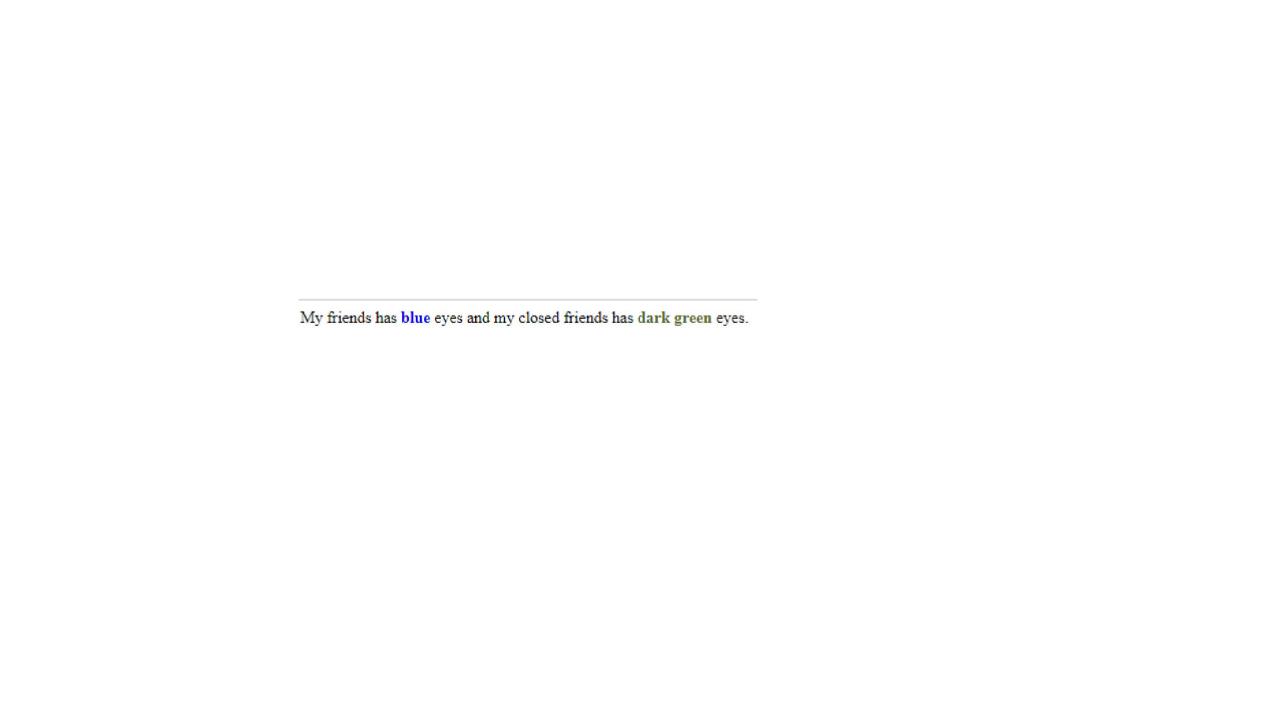

### Font tag:-

- This is font tag.
- It used to format the size, typeface, color of the enclosed text.
- The <FONT> attribute can be used with three different attributes: SIZE, FACE, COLOR.
- The SIZE attribute can be specified in absolute or relative values ranging from 1 to 7.
- Using a relative font size i.e. by putting a plus or minus sign before the number will change the font size relative to the default font size.

- <FONT SIZE="+4">
- Makes the font size four steps bigger than the current size.
- The seven different font sizes are shown compared to default font size.
- The COLOR attribute is specified with RGB value, or you can also specify a color name.
- The FACE attribute specifies a typeface that you would like to use for the text enclosed by the font element.
- You can use single type face, such as Arial or courier or a list of typefaces.

- <html>
- <body>
- <font size="3" color="red">This is some text!</font>
- <font size="2" color="blue">This is some text!</font>
- <font face="arial" color="green">This is some text!</font>

- </body>
- </html>

# Address tag:- <A>

- <A> is another tag .
- It is used to create links (or hyperlinks).
- Links points to different files on the web.
- The text or image enclosed within <A> and </A> tag is a link.
- This is clickable graphical browser.
- With most browsers, text within the anchor tags is displayed in a different color, underlined.

## Eg:-

- <A HREF="linking page.com">
- This is a link tag.